# DragonSpeechTips

# 220<sup>+</sup> Custom Dragon Commands for MindManager version 2020

#### **Details**

Dragon by default does not provide you with voice commands to carry out most of the Mindjet MindManager functions and as such you will find that you are limited to the built-in menu and key press Dragon commands.

The following Dragon commands have been created by DragonSpeechTips (DST) to provide a wealth of additional voice commands that can be dictated when using Mindjet MindManager version 2020.

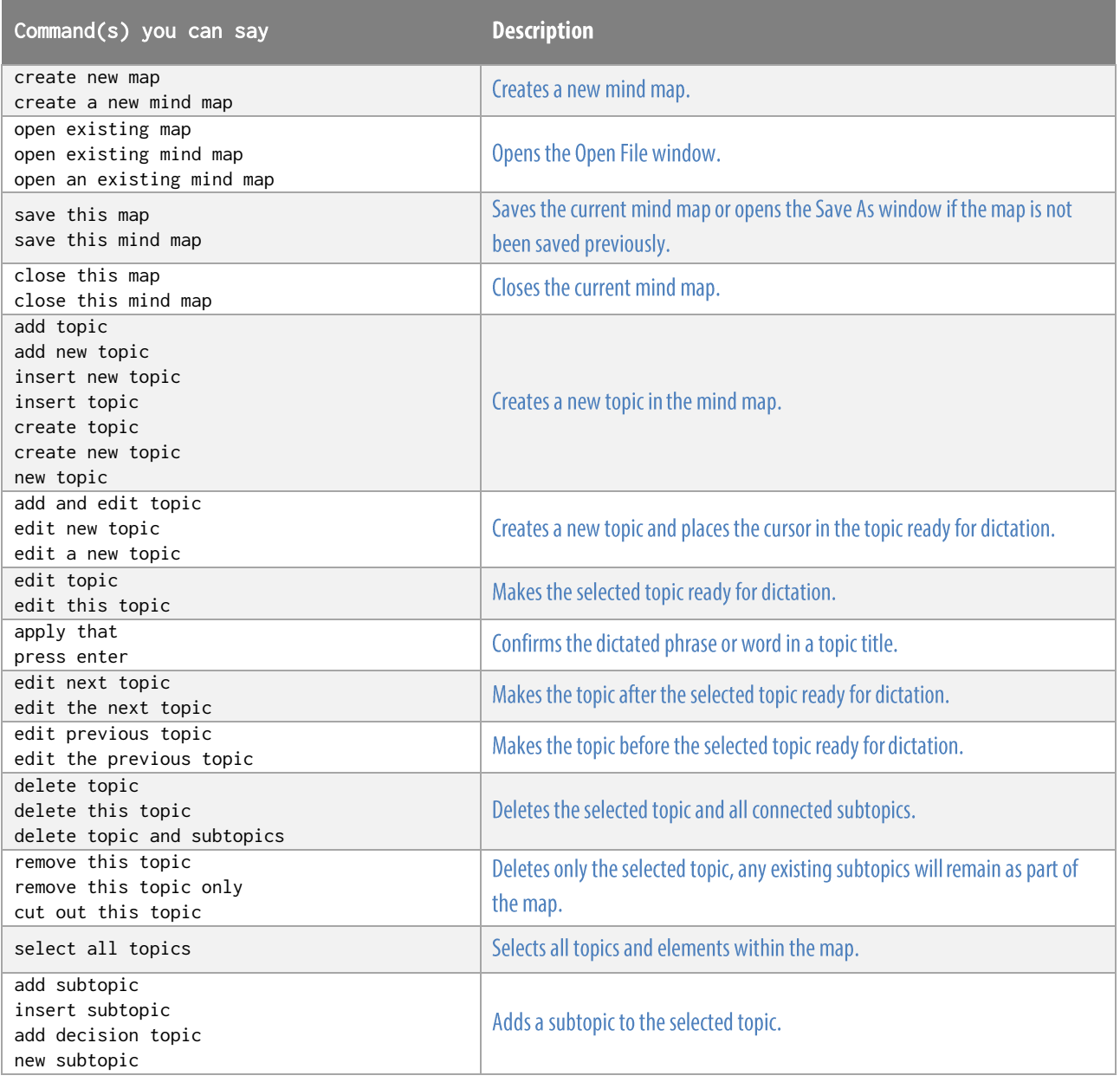

#### **Frequently used**

## **DragonSpeechTips.com**

## Frequently used (cont'd)

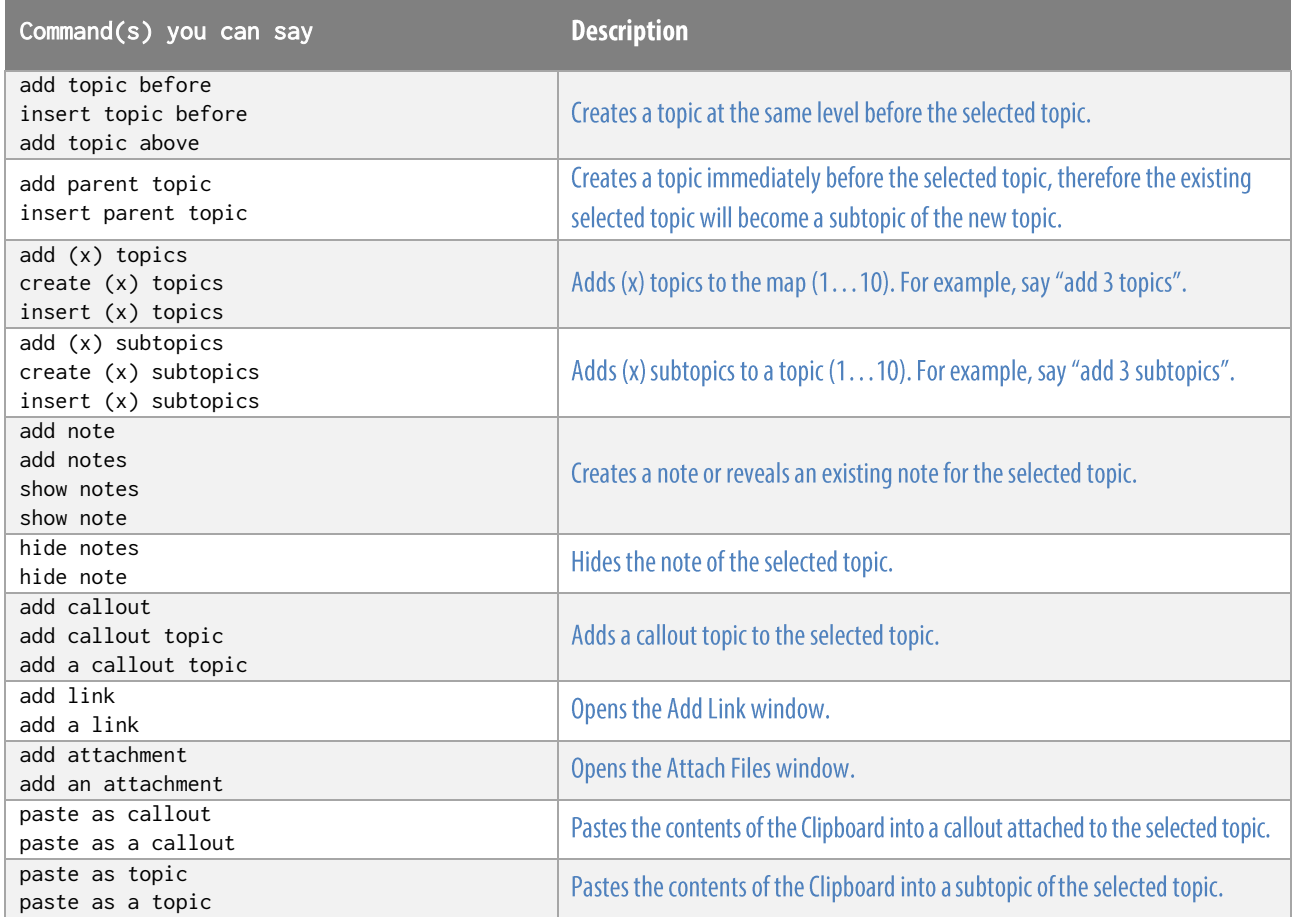

## **Navigation functions**

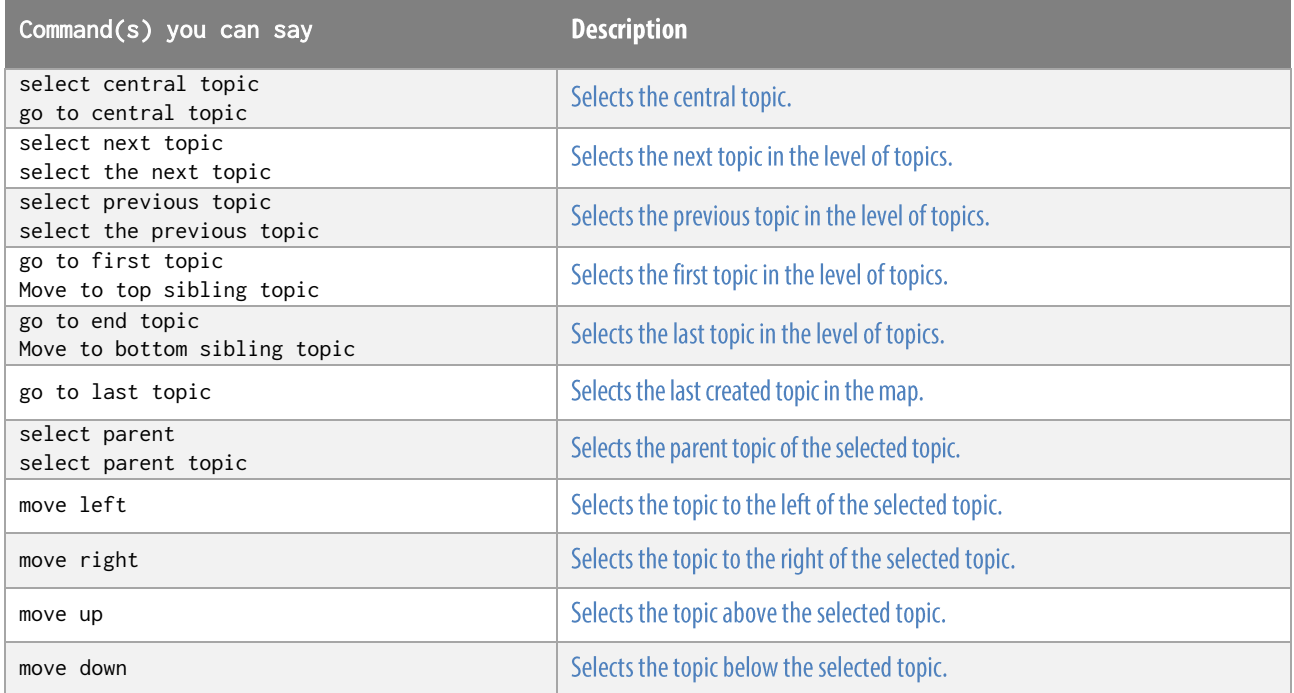

# $\mathbb{D}$ ragonSpeechTips.com

## Navigation functions (cont'd)

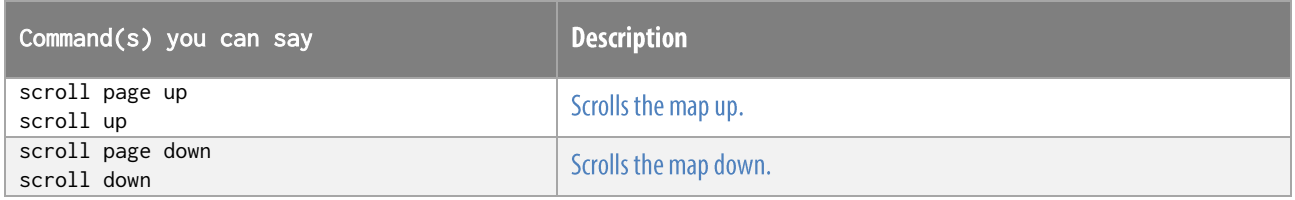

#### **View functions**

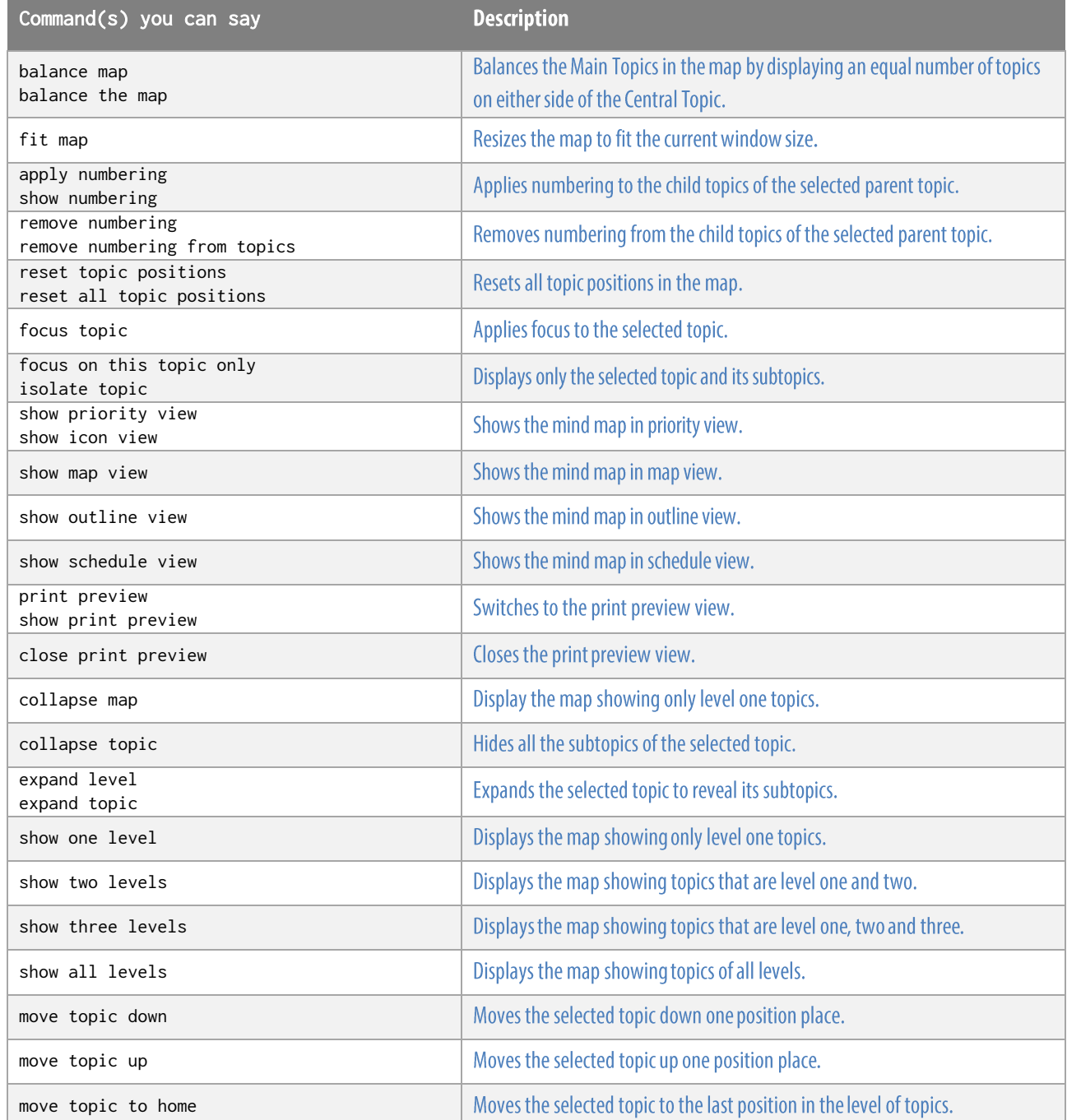

# $\mathbb{D}$ ragonSpeechTips.com

#### View functions (cont'd)

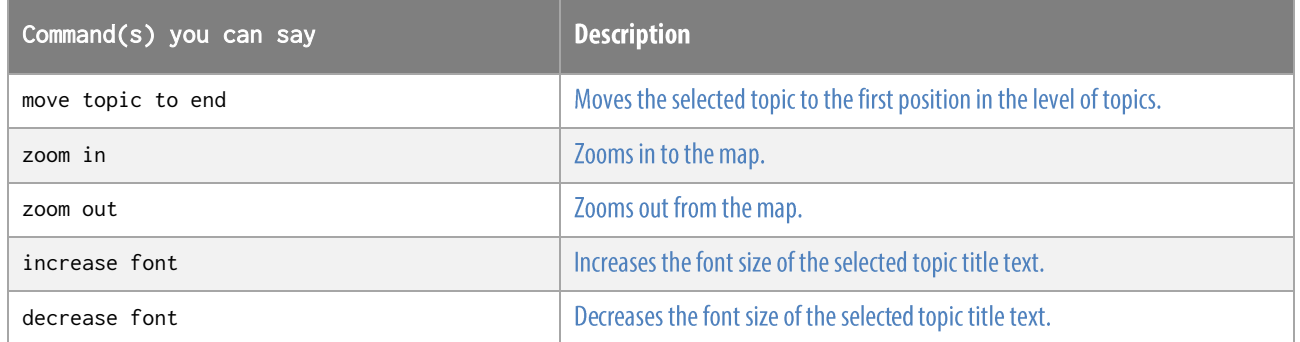

#### Other functions

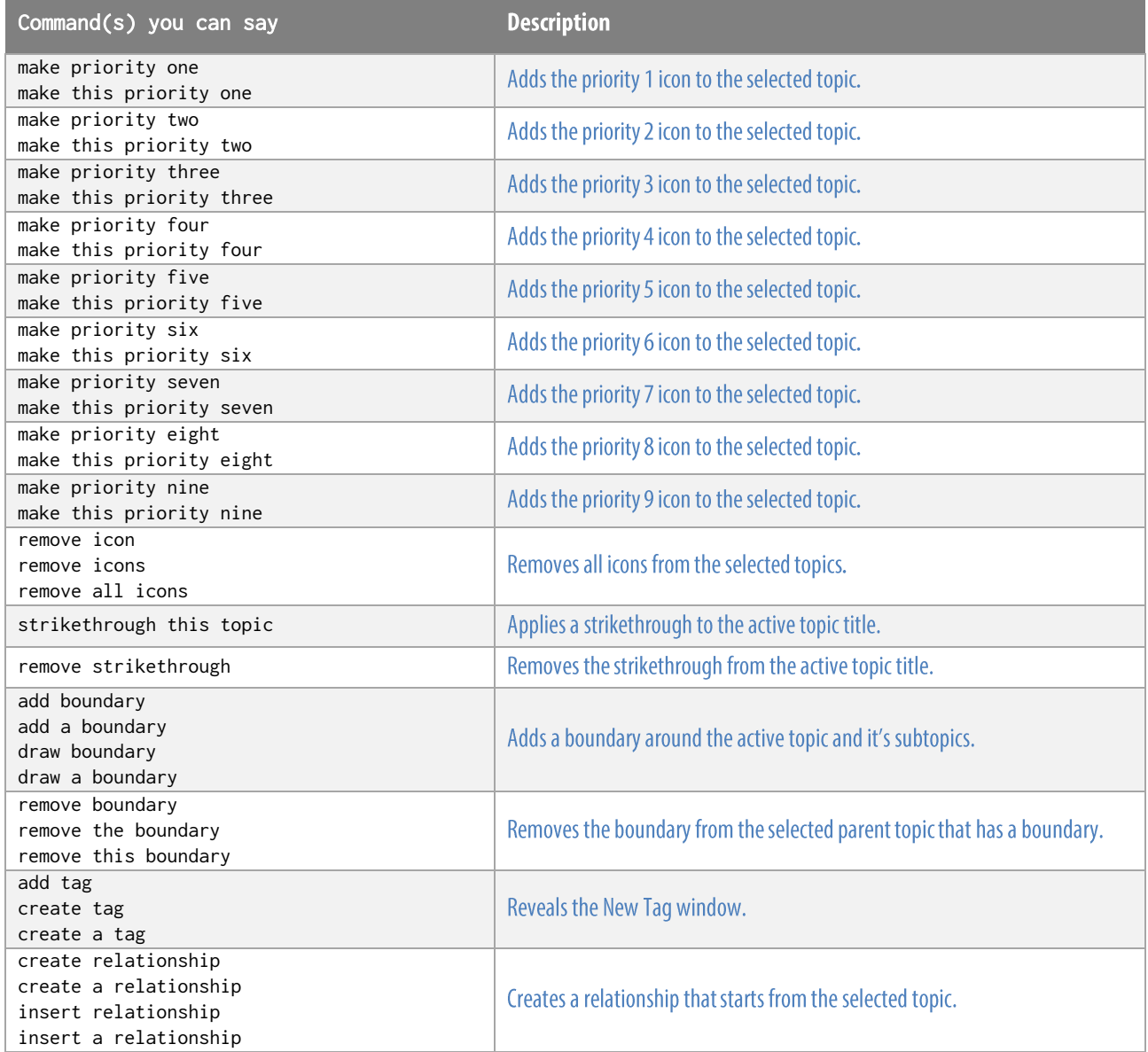

 $\mathbb{D}$ ragonSpeechTips.com

#### Other functions (cont'd)

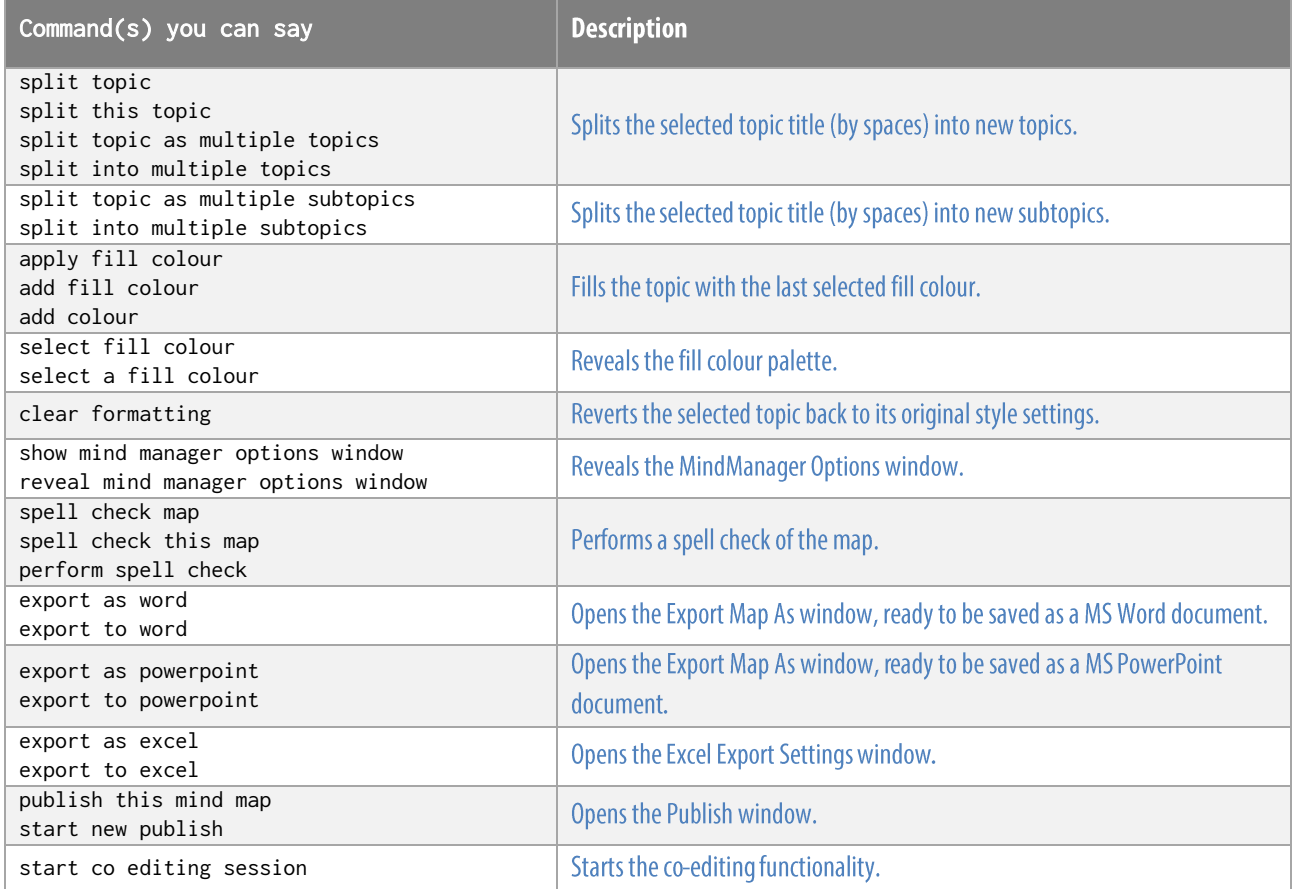

#### **Additional functions**

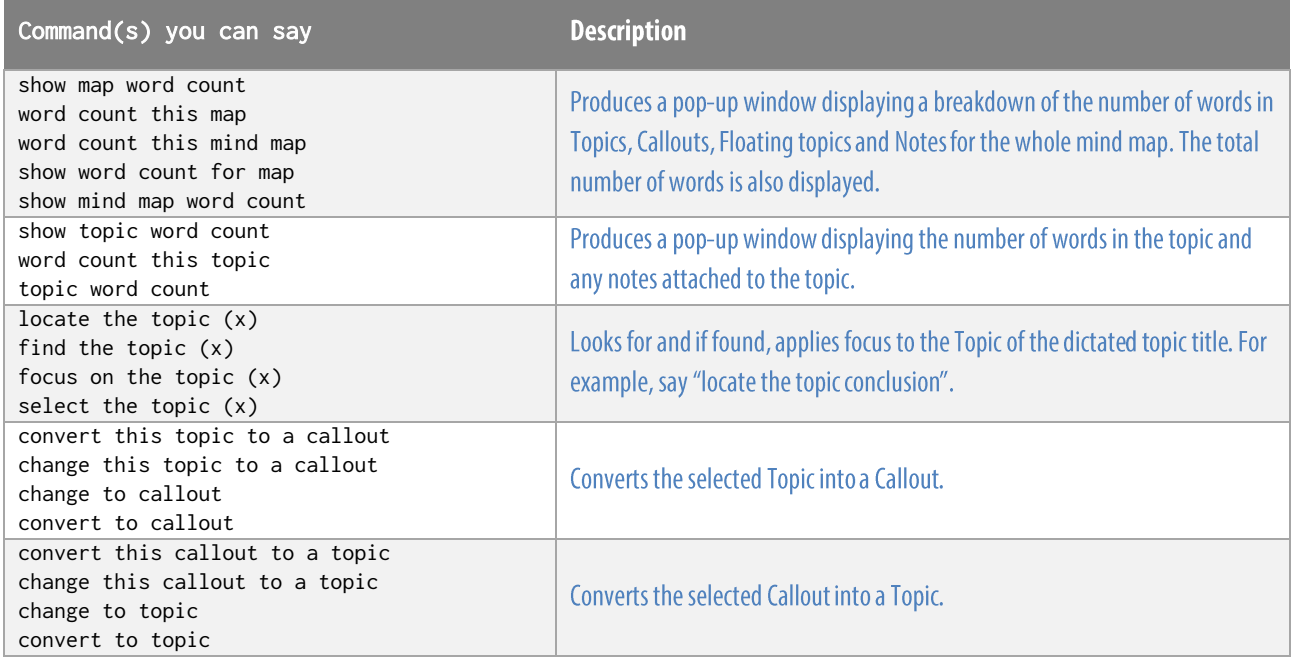

 $\bigcirc$ ragonSpeechTips...

#### Additional functions (cont'd)

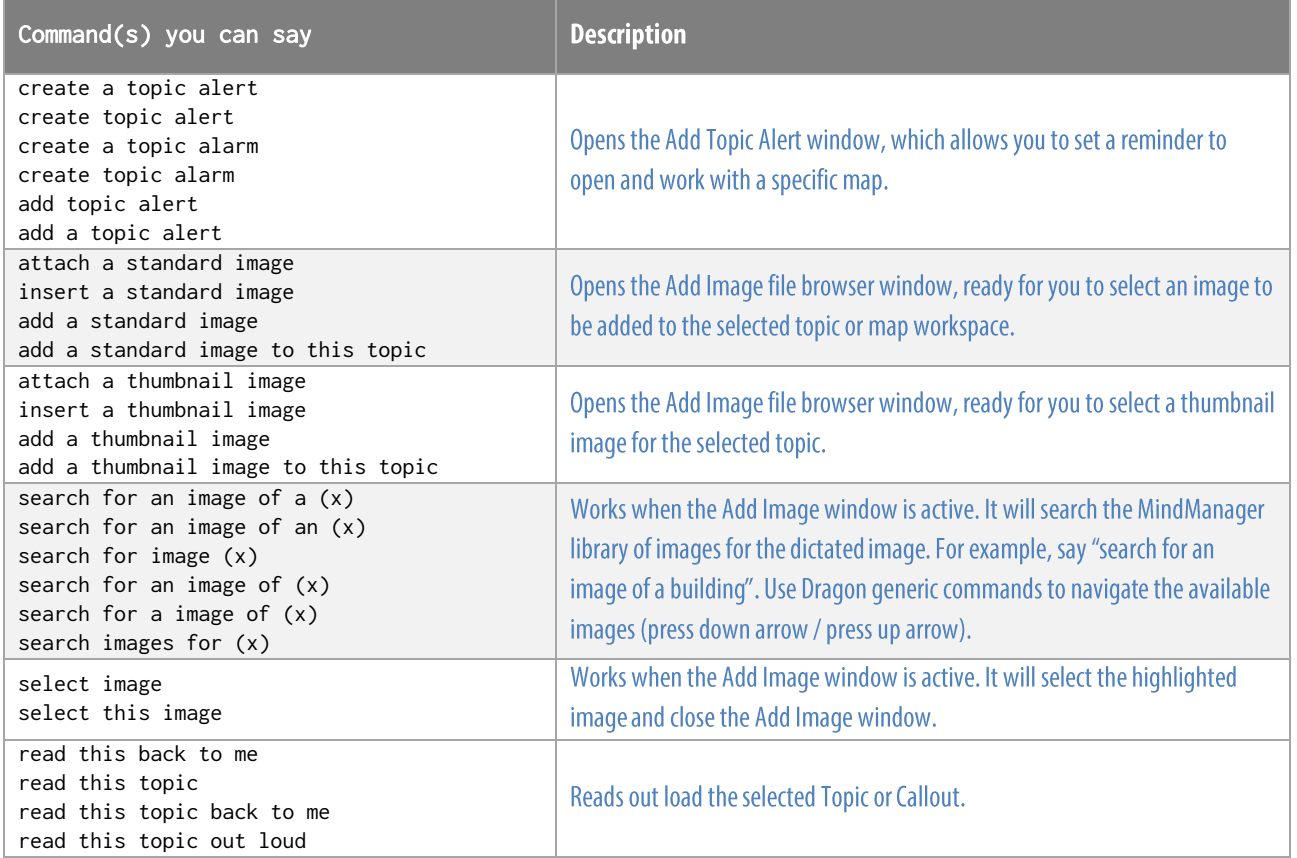

#### Note:

Dragon generic, menu, keyboard and mouse commands are available for use in MindManager and at times should be used with these custom commands.

For example, the custom command "create relationship" can be used with the "Mouse Grid" command to place the relationship on the intended Topic. To complete the formation of the relationship, use the generic mouse command "Mouse Click".

When performing dictation, the "Dictation Box" will appear and the use of commands such as "Click Transfer" and "Click Cancel" work in the normal way.

For a list of useful generic commands visit:

https://dragonspeechtips.com/dragon-generic-keyboard-and-mouse-commands/